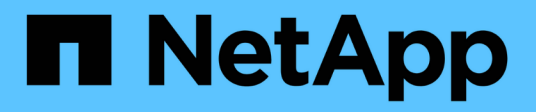

### 创建或更新**POST**脚本 SnapManager for SAP

NetApp April 19, 2024

This PDF was generated from https://docs.netapp.com/zh-cn/snapmanager-sap/windows/task-use-postprocessing-task-specification-to-mirror-volumes.html on April 19, 2024. Always check docs.netapp.com for the latest.

## 目录

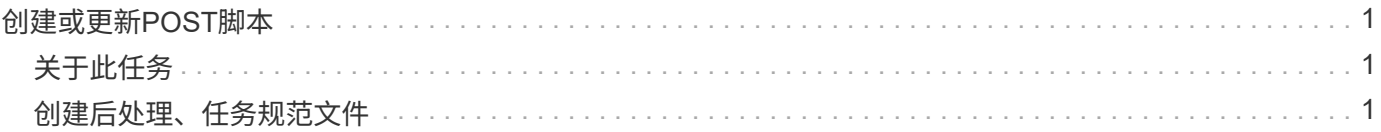

# <span id="page-2-0"></span>创建或更新**POST**脚本

您可以创建新的POST脚本、也可以使用`default\_install\_directory` plugins\backup\create\post中提供的脚本。

## <span id="page-2-1"></span>关于此任务

您必须以特定方式对脚本进行结构调整,以便可以在 SnapManager 操作的上下文中执行该脚本。根据预期操作 ,可用输入参数和返回代码约定创建脚本。

步骤

- 1. 创建新脚本或使用可用的示例脚本。
- 2. 根据需要修改或包括函数,变量和参数。
- 3. 保存自定义脚本。
- 4. 在后处理任务规范 XML 文件中添加脚本名称和所需输入,或者通过选择正确的脚本和输入参数从图形用户 界面提供输入。

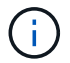

您不必在任务规范 XML 文件中提供二级存储详细信息。

### <span id="page-2-2"></span>创建后处理、任务规范文件

通过 SnapManager ,您可以为备份操作创建后处理,任务规范的 XML 文件,其中包括 SnapMirror 或 SnapVault 后脚本。通过这些脚本,您可以将备份镜像或存储到二级存储。

步骤

1. 打开新的 XML 文件。

您可以在`default\_install\_directory`\plugins\examples查看任务规范XML文件示例。

- 2. 将脚本名称添加为输入参数。
- 3. 保存任务规范 XML 文件。

使用后处理任务规范镜像卷

通过SnapManager for SAP、您可以在Windows环境中执行备份操作后使用脚本镜像卷。

#### 步骤

- 1. 创建任务规范 XML 文件。
- 2. 在 XML 文件中,输入脚本名称作为输入参数。
- 3. 保存任务规范 XML 文件。
- 4. 使用以下命令创建数据库到二级存储的受保护备份。

创建受保护的备份时、您必须在-`taskspect`选项后面提供已保存任务规范XML文件的完整路径。

```
示例: smsapbackup create -profile test profile -full -online -taskspec" C
: \\mirror\\snapmirror.xml "
```
以下示例显示了使用 7- 模式 Data ONTAP 时的后处理任务规范结构:

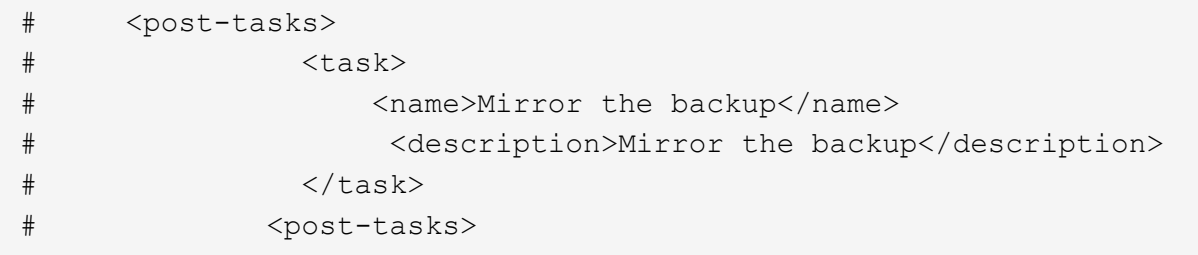

以下示例显示了使用集群模式 Data ONTAP 时的后处理任务规范结构:

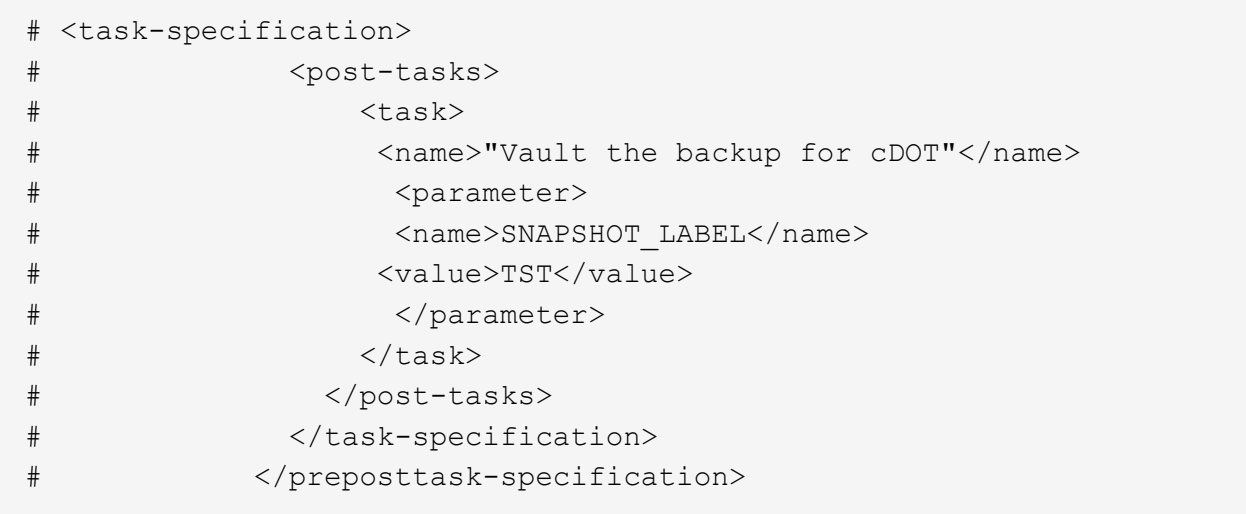

#### 使用后处理任务规范来存储**qtree**

通过SnapManager for SAP、您可以在Windows环境中执行备份操作后使用脚本来存 储qtree。

步骤

- 1. 创建任务规范 XML 文件。
- 2. 在 XML 文件中, 输入脚本名称作为输入参数。
- 3. 保存任务规范 XML 文件。
- 4. 使用以下命令创建数据库到二级存储的受保护备份。

创建受保护的备份时、您必须在-`taskspect`选项后面提供已保存任务规范XML文件的完整路径。

示例: smsapbackup create -profile test profile -full -online -taskspec" C : \\mirror\\snapvault.xml"

```
# <post-tasks>
# <task>
# <name>Vault the backup</name>
# <description>Vault the backup</description>
# </task>
# <post-tasks>
```
以下示例显示了使用集群模式 Data ONTAP 时的后处理任务规范结构:

```
# <task-specification>
# <post-tasks>
# <task>
# <name>"Vault the backup for cDOT"</name>
# <parameter>
# <name>SNAPSHOT_LABEL</name>
# <value>TST</value>
# </parameter>
# </task>
# </post-tasks>
# </task-specification>
# </preposttask-specification>
```
#### 版权信息

版权所有 © 2024 NetApp, Inc.。保留所有权利。中国印刷。未经版权所有者事先书面许可,本文档中受版权保 护的任何部分不得以任何形式或通过任何手段(图片、电子或机械方式,包括影印、录音、录像或存储在电子检 索系统中)进行复制。

从受版权保护的 NetApp 资料派生的软件受以下许可和免责声明的约束:

本软件由 NetApp 按"原样"提供,不含任何明示或暗示担保,包括但不限于适销性以及针对特定用途的适用性的 隐含担保,特此声明不承担任何责任。在任何情况下,对于因使用本软件而以任何方式造成的任何直接性、间接 性、偶然性、特殊性、惩罚性或后果性损失(包括但不限于购买替代商品或服务;使用、数据或利润方面的损失 ;或者业务中断),无论原因如何以及基于何种责任理论,无论出于合同、严格责任或侵权行为(包括疏忽或其 他行为),NetApp 均不承担责任,即使已被告知存在上述损失的可能性。

NetApp 保留在不另行通知的情况下随时对本文档所述的任何产品进行更改的权利。除非 NetApp 以书面形式明 确同意,否则 NetApp 不承担因使用本文档所述产品而产生的任何责任或义务。使用或购买本产品不表示获得 NetApp 的任何专利权、商标权或任何其他知识产权许可。

本手册中描述的产品可能受一项或多项美国专利、外国专利或正在申请的专利的保护。

有限权利说明:政府使用、复制或公开本文档受 DFARS 252.227-7013(2014 年 2 月)和 FAR 52.227-19 (2007 年 12 月)中"技术数据权利 — 非商用"条款第 (b)(3) 条规定的限制条件的约束。

本文档中所含数据与商业产品和/或商业服务(定义见 FAR 2.101)相关,属于 NetApp, Inc. 的专有信息。根据 本协议提供的所有 NetApp 技术数据和计算机软件具有商业性质,并完全由私人出资开发。 美国政府对这些数 据的使用权具有非排他性、全球性、受限且不可撤销的许可,该许可既不可转让,也不可再许可,但仅限在与交 付数据所依据的美国政府合同有关且受合同支持的情况下使用。除本文档规定的情形外,未经 NetApp, Inc. 事先 书面批准,不得使用、披露、复制、修改、操作或显示这些数据。美国政府对国防部的授权仅限于 DFARS 的第 252.227-7015(b)(2014 年 2 月)条款中明确的权利。

商标信息

NetApp、NetApp 标识和 <http://www.netapp.com/TM> 上所列的商标是 NetApp, Inc. 的商标。其他公司和产品名 称可能是其各自所有者的商标。